## Tip of the Week

Google has created a new gmail interface. Use the following steps to take a look at the new features. You can switch back to the current gmail interface by reversing the process. Future tips will highlight some of these features.

1. While in gmail, select **settings**.

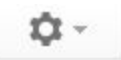

2. Select '**Try the new Clark County School District Mail**'.

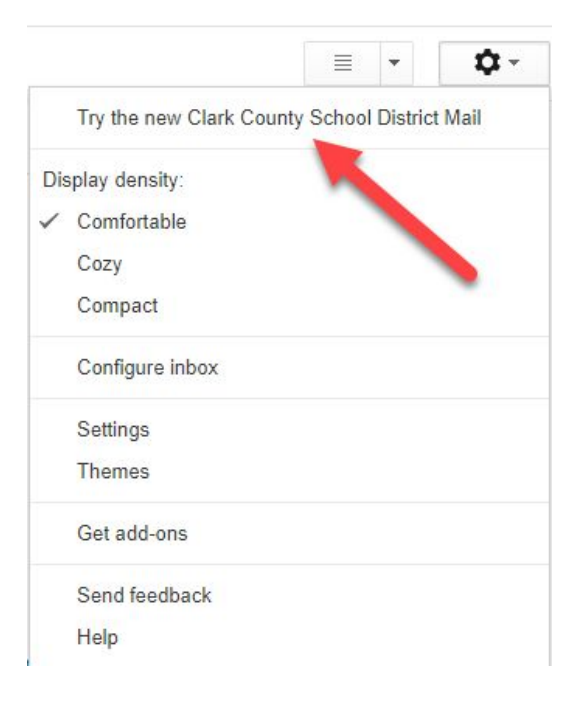

Note: Click [here](https://gsuite.google.com/learning-center/assets/pdf/top-new-gmail-features.pdf) for the *Top 6 things to know about the new Gmail*. Google will eventually phase out the current interface.

For more step-by-step guides and quick videos, please visit training ccsd.net.

If you need account assistance, please contact the User Support Help Desk at (702) 799-3300 option 3, Monday through Friday, 6:00 a.m. to 5:00 p.m.